Tutoriel

# modifier des pdf

# Regrouper, Diviser, Compresser,…

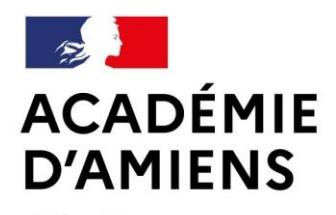

Liberté Égalité Fraternité Circonscription **Pont-Sainte-Maxence** 

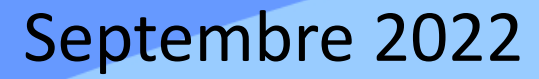

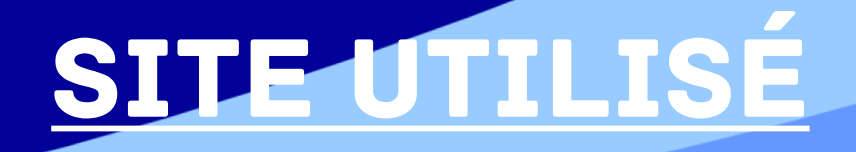

I Love PDF <https://www.ilovepdf.com/fr>

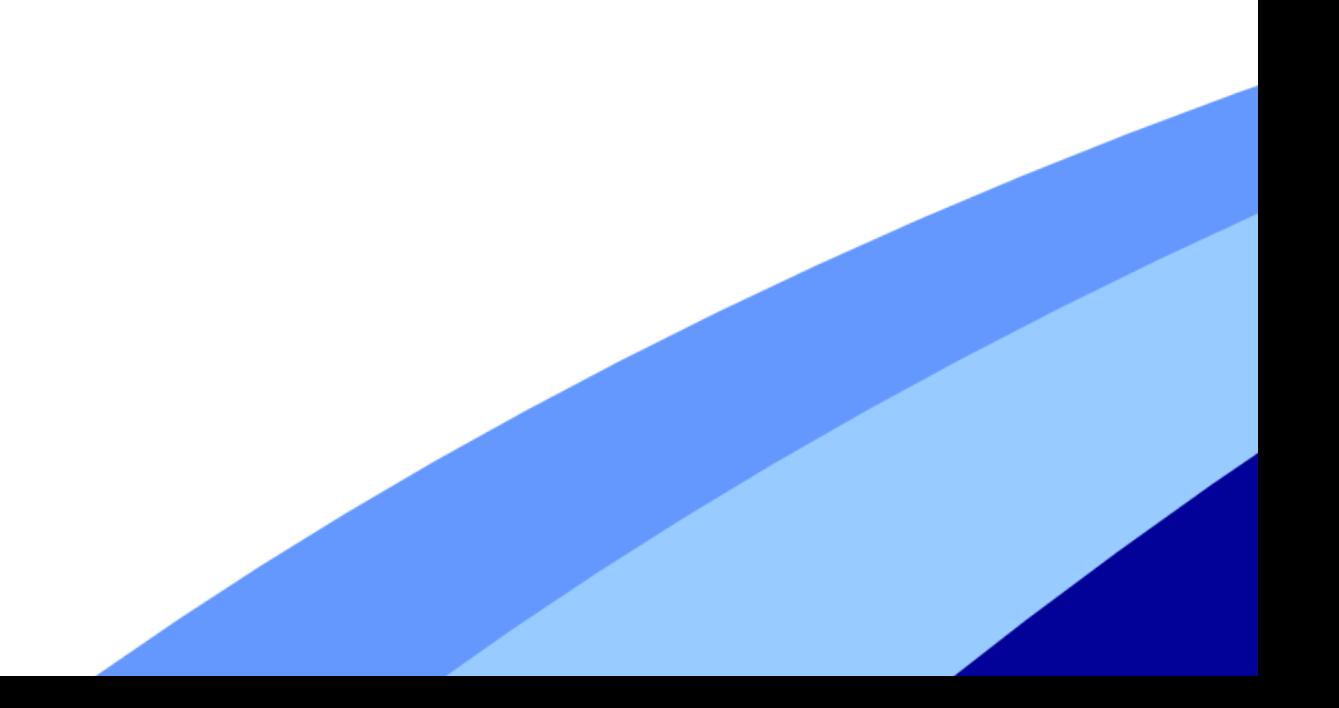

## Options disponibles sur le site Cliquez sur l'image pour accéder à la procédure

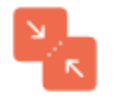

#### **Fusionner PDF**

Fusionner et combiner des fichiers PDF et les mettre dans l'ordre que vous voulez. C'est très facile et rapide!

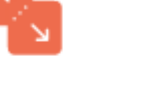

#### **Diviser PDF**

Sélectionner la portée de pages, séparer une page, ou convertir chaque page du document en fichier PDF indépendant.

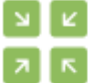

#### **Compresser PDF**

Diminuer la taille de votre fichier PDF, tout en conservant la meilleure qualité possible. Optimisez vos fichiers PDF.

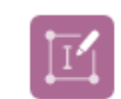

#### **Modifier PDF**

Ajouter du texte, des images, des formes ou des annotations manuscrites à un document PDF. Modifier la taille, la police, et la couleur des éléments ajoutés.

Nouveau!

#### PDF en JPG

Extraire toutes les images contenues dans un fichier PDF ou convertir chaque page dans un fichier JPG.

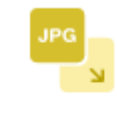

#### **JPG** en PDF

Convertissez vos images en PDF. Ajustez l'orientation et les marges.

#### **PDF** en Word

Convertissez facilement vos fichiers PDF en documents DOC et DOCX faciles à éditer. Le document WORD converti est quasiment fidèle à 100%.

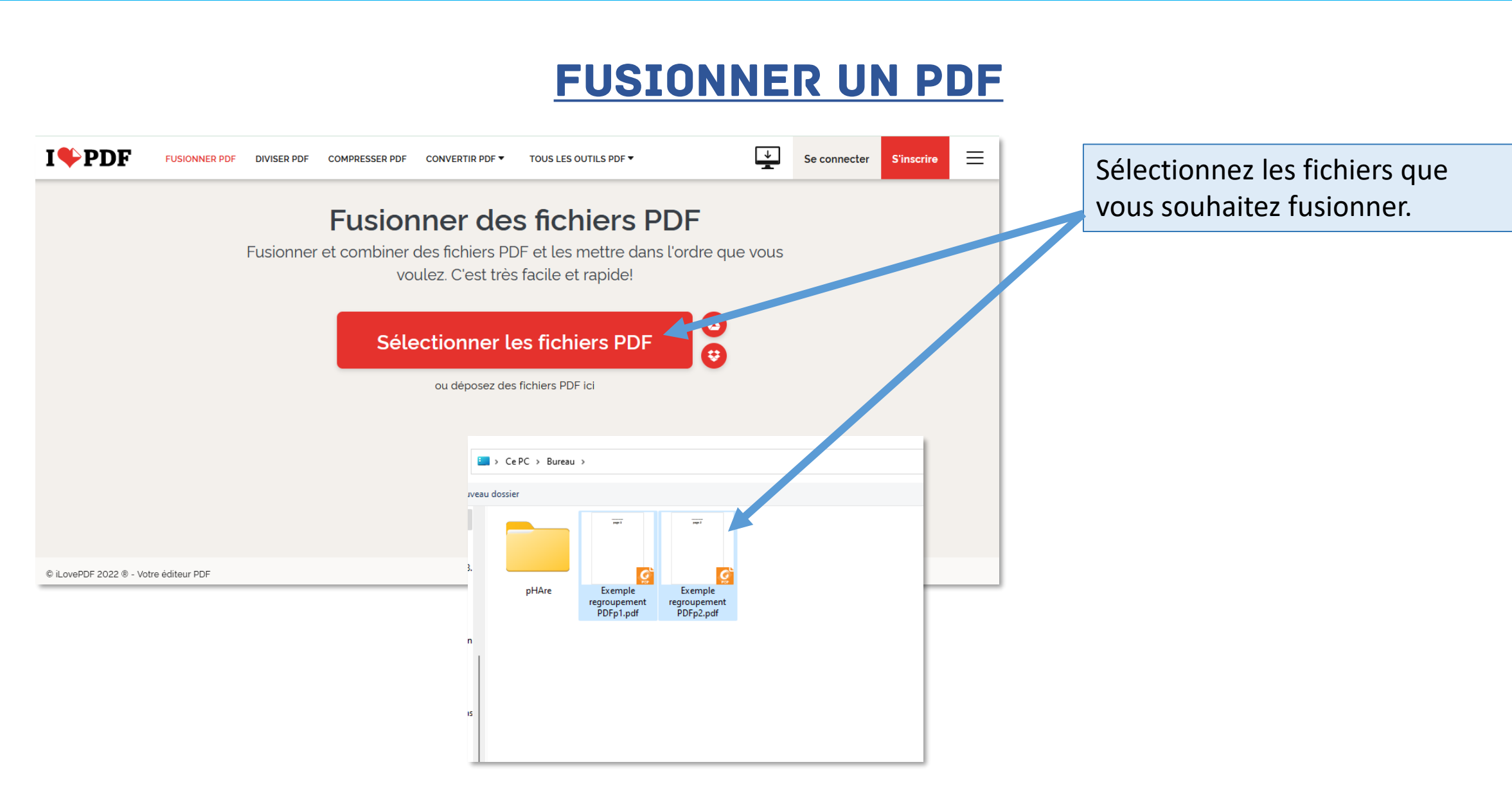

## Fusionner un pdf

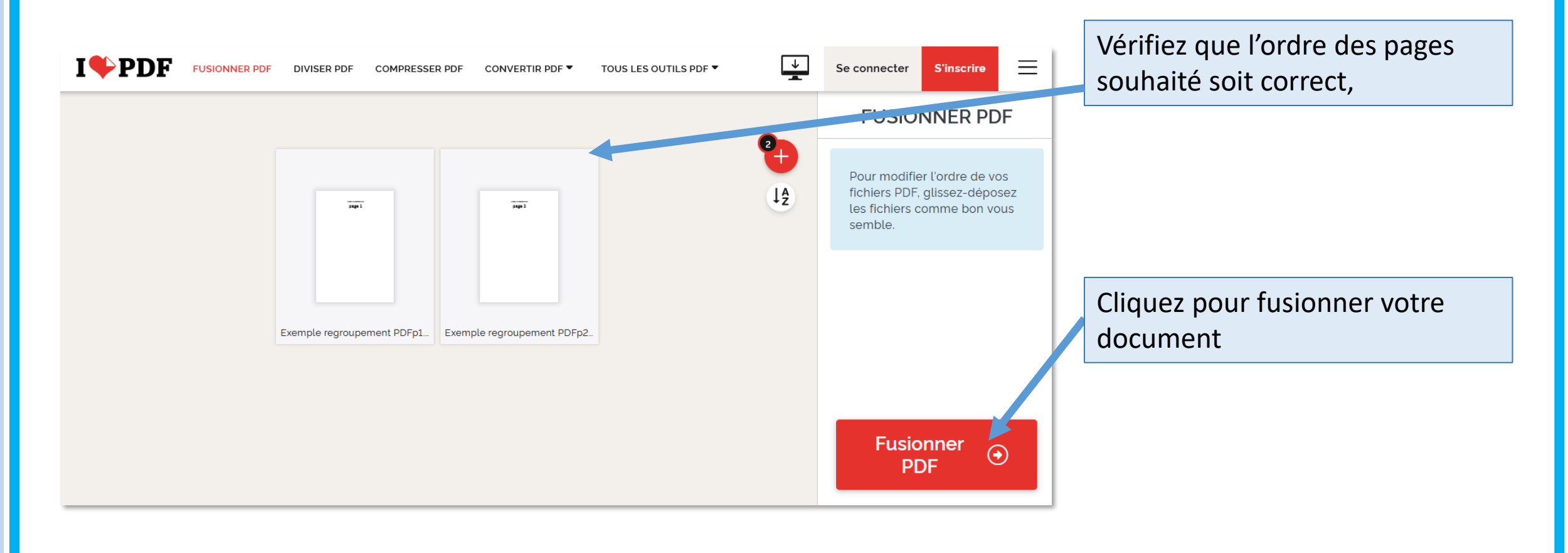

## Fusionner un pdf

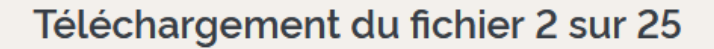

01-Ver PerDir.pdf (1.78 MB)

Temps restant 2 MINUTES - Vitesse de téléchargement 112 KB/S

 $5%$ **TÉLÉCHARGÉ** 

Laissez le temps aux fichiers de fusionner (selon le nombre de page.)

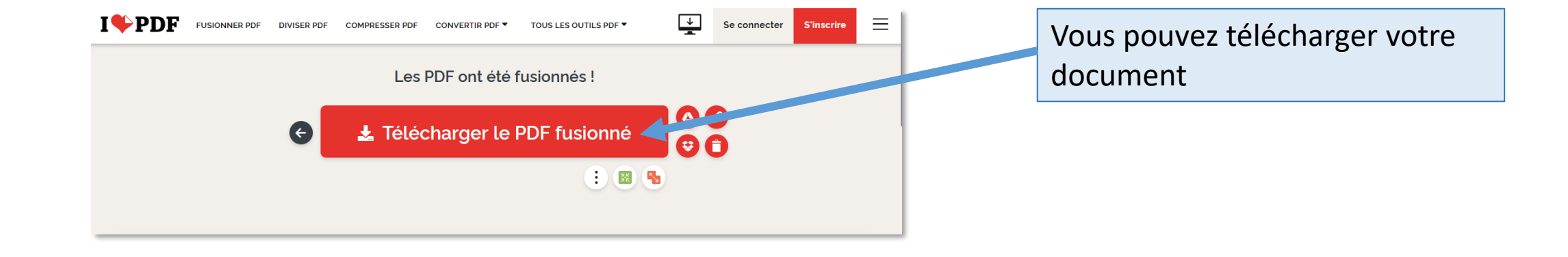

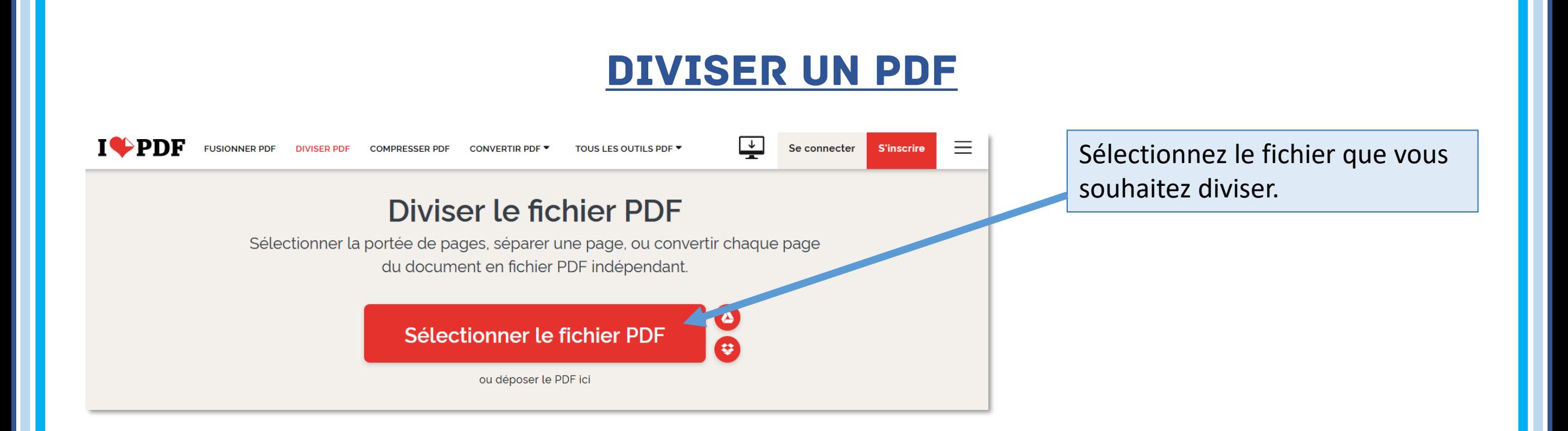

### Cliquez sur l'image pour choisir le type de division

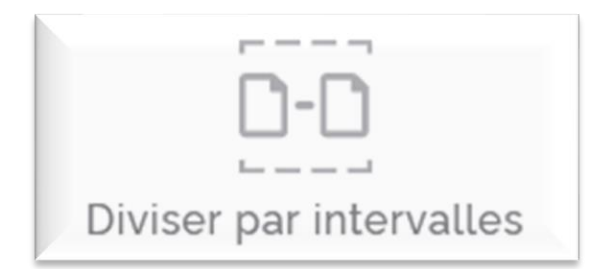

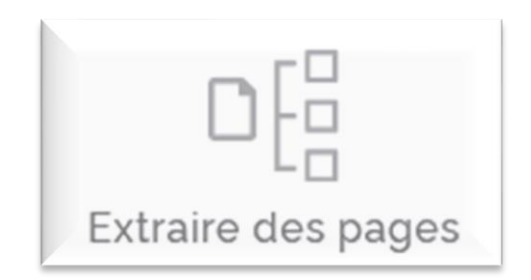

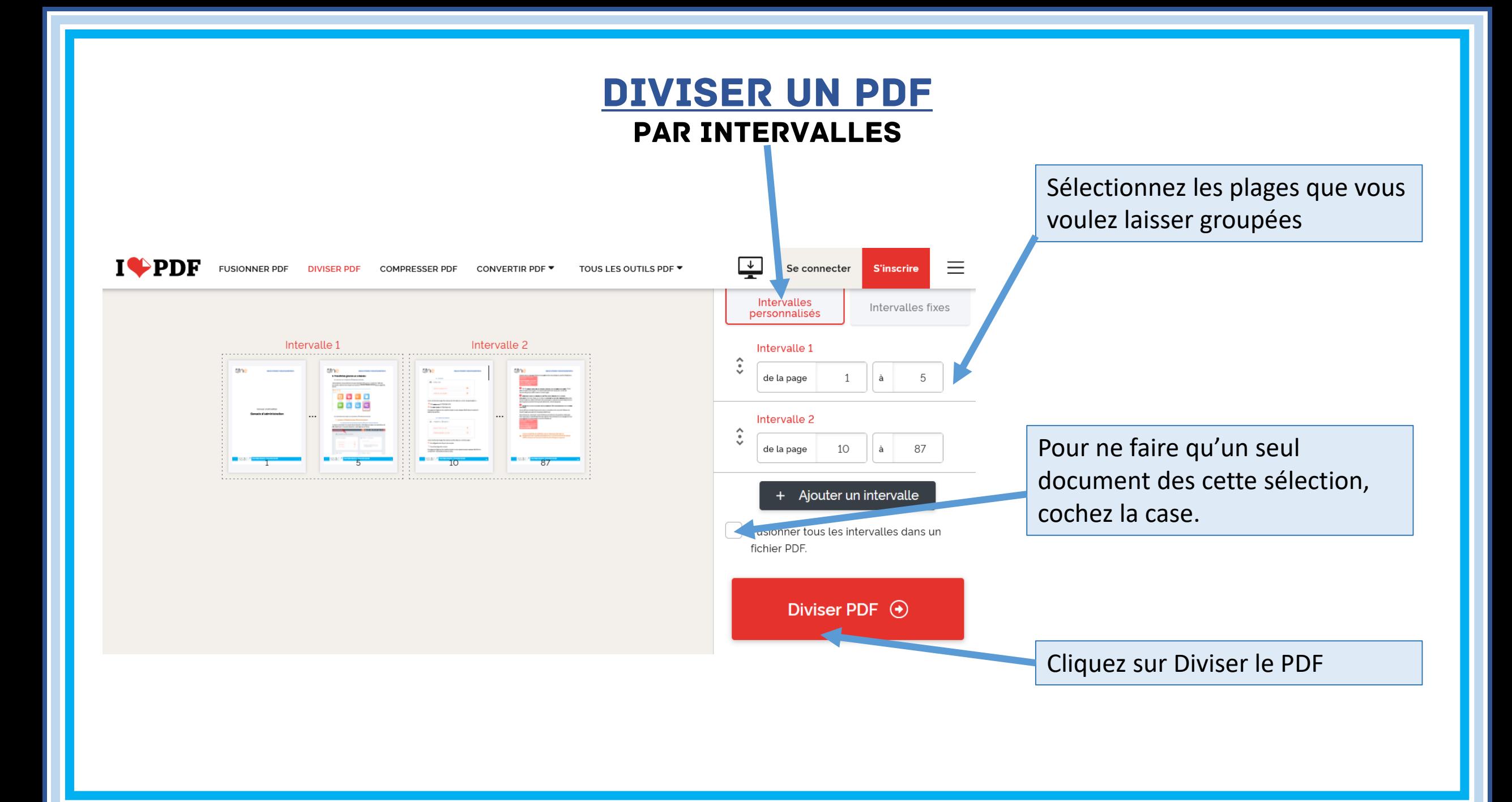

## Diviser un pdf Par intervalles

Téléchargement du fichier 2 sur 25

01-Ver PerDir.pdf (1.78 MB)

Temps restant 2 MINUTES - Vitesse de téléchargement 112 KB/S

 $5%$ **TÉLÉCHARGÉ** 

Laissez le temps aux fichiers de fusionner (selon le nombre de page.)

Vous pouvez télécharger votre Le PDF a été divisé ! document  $\bullet$ Félécharger le PDF divisé  $\bigodot$ 1 器

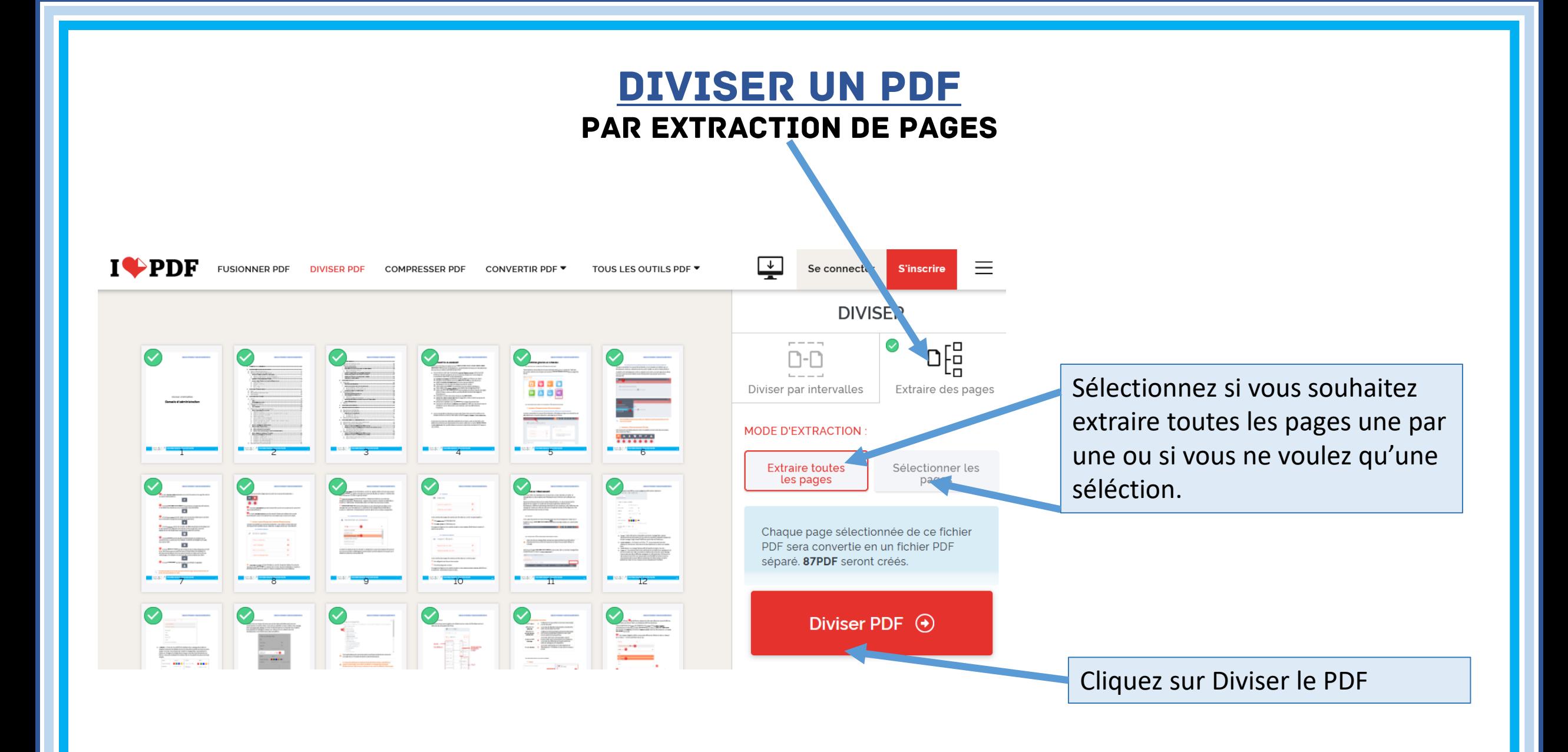

## Diviser un pdf Par Extraction de pages

Téléchargement du fichier 2 sur 25

01-Ver PerDir.pdf (1.78 MB)

Temps restant 2 MINUTES - Vitesse de téléchargement 112 KB/S

 $5%$ **TÉLÉCHARGÉ** 

Laissez le temps aux fichiers de fusionner (selon le nombre de page.)

Vous pouvez télécharger votre Le PDF a été divisé ! document  $\bullet$ Félécharger le PDF divisé  $\bigodot$  $\begin{array}{c|c|c|c|c} \hline \bullet & \bullet & \bullet \\ \hline \bullet & \bullet & \bullet \end{array}$ 

## Compresser un pdf

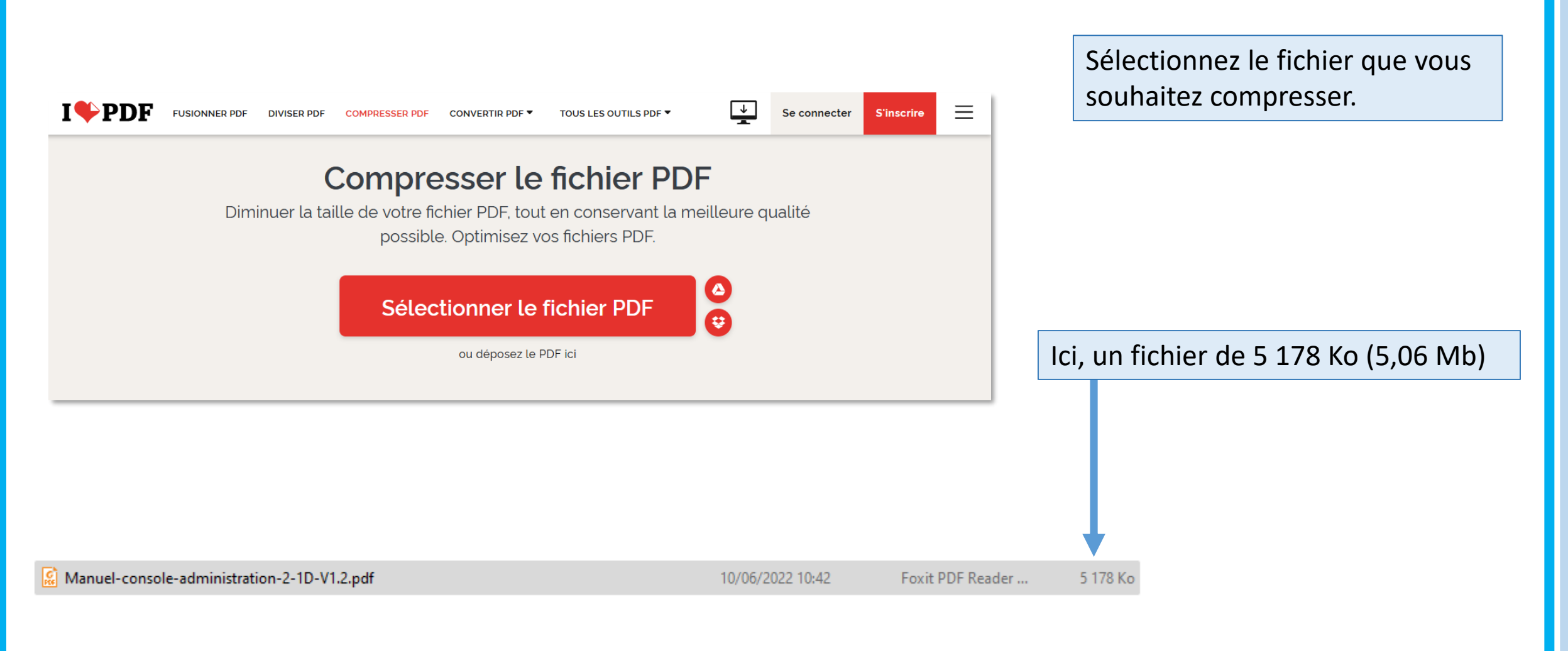

## Compresser un pdf

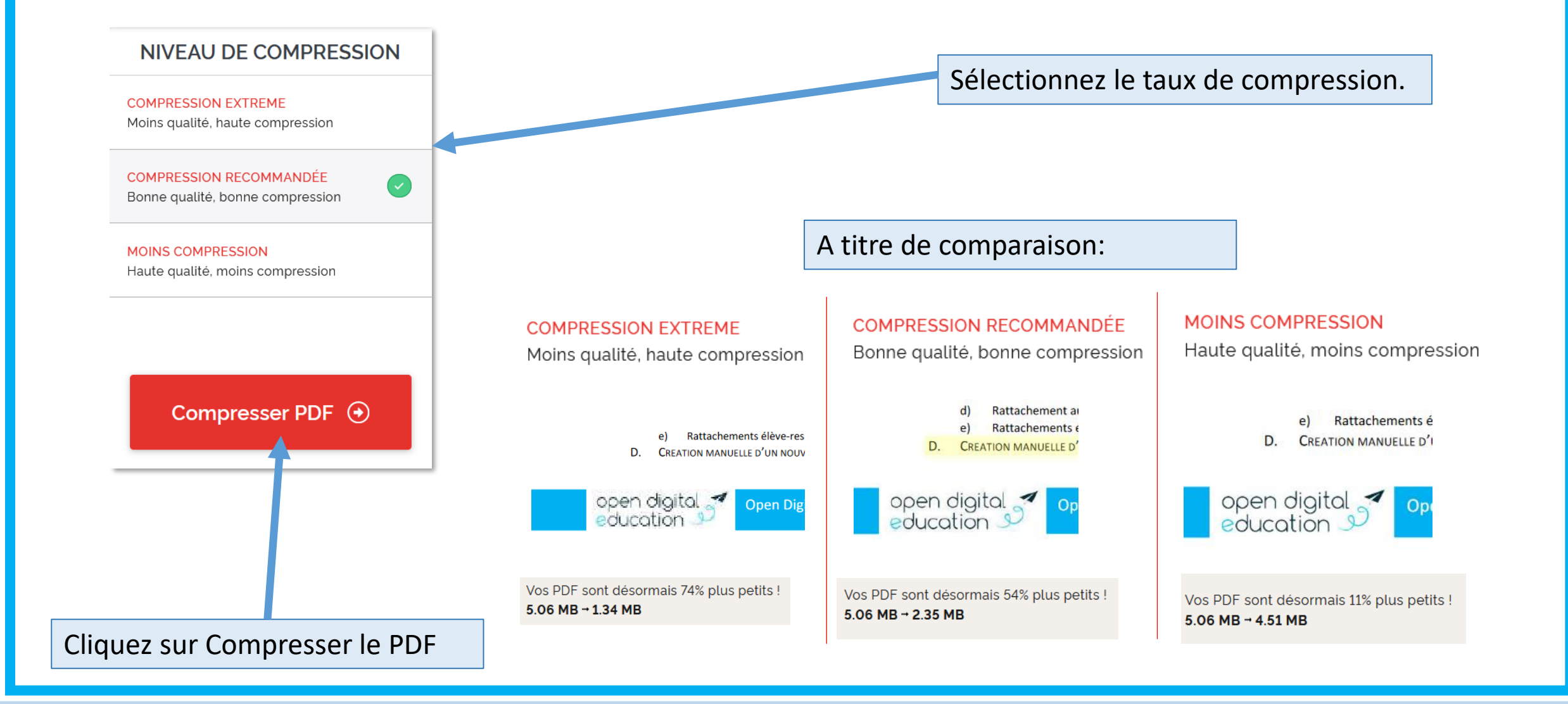

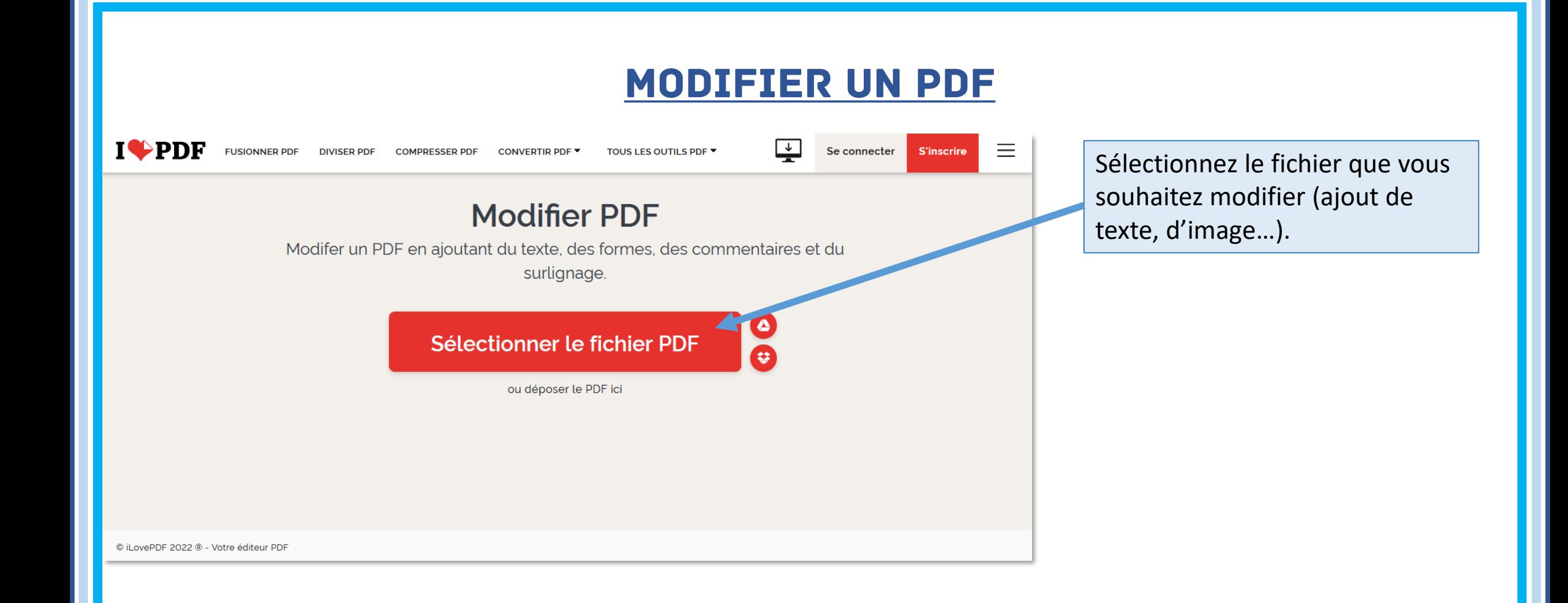

## modifier un pdf

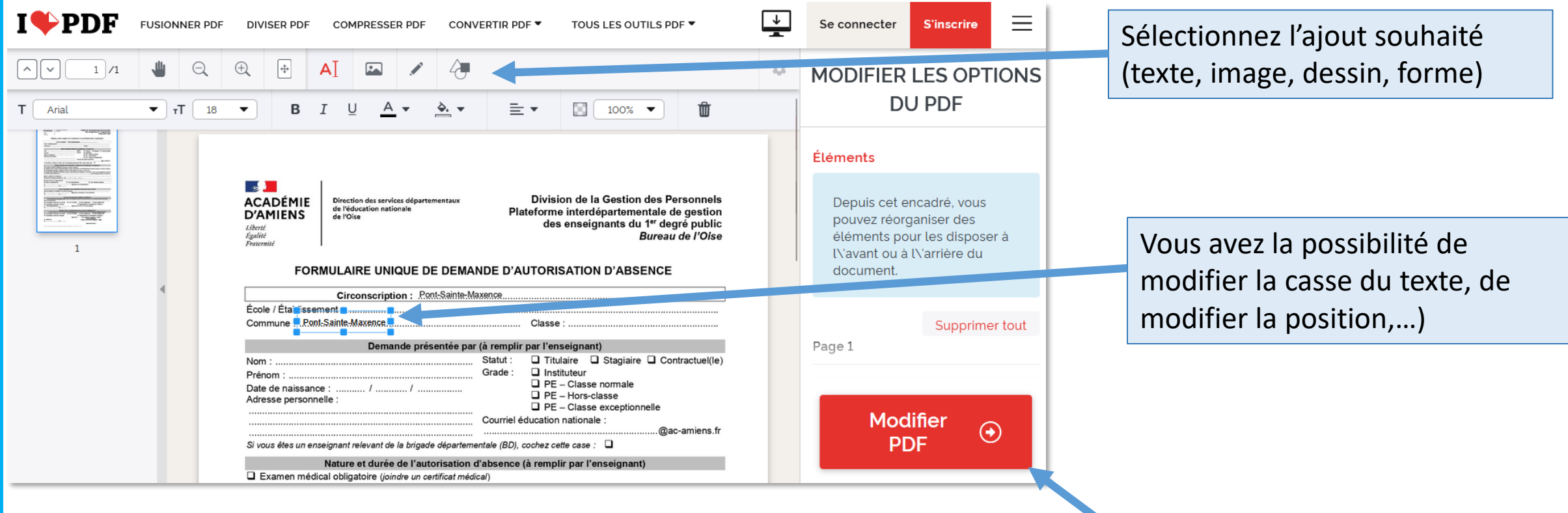

Cliquez sur modifier PDF

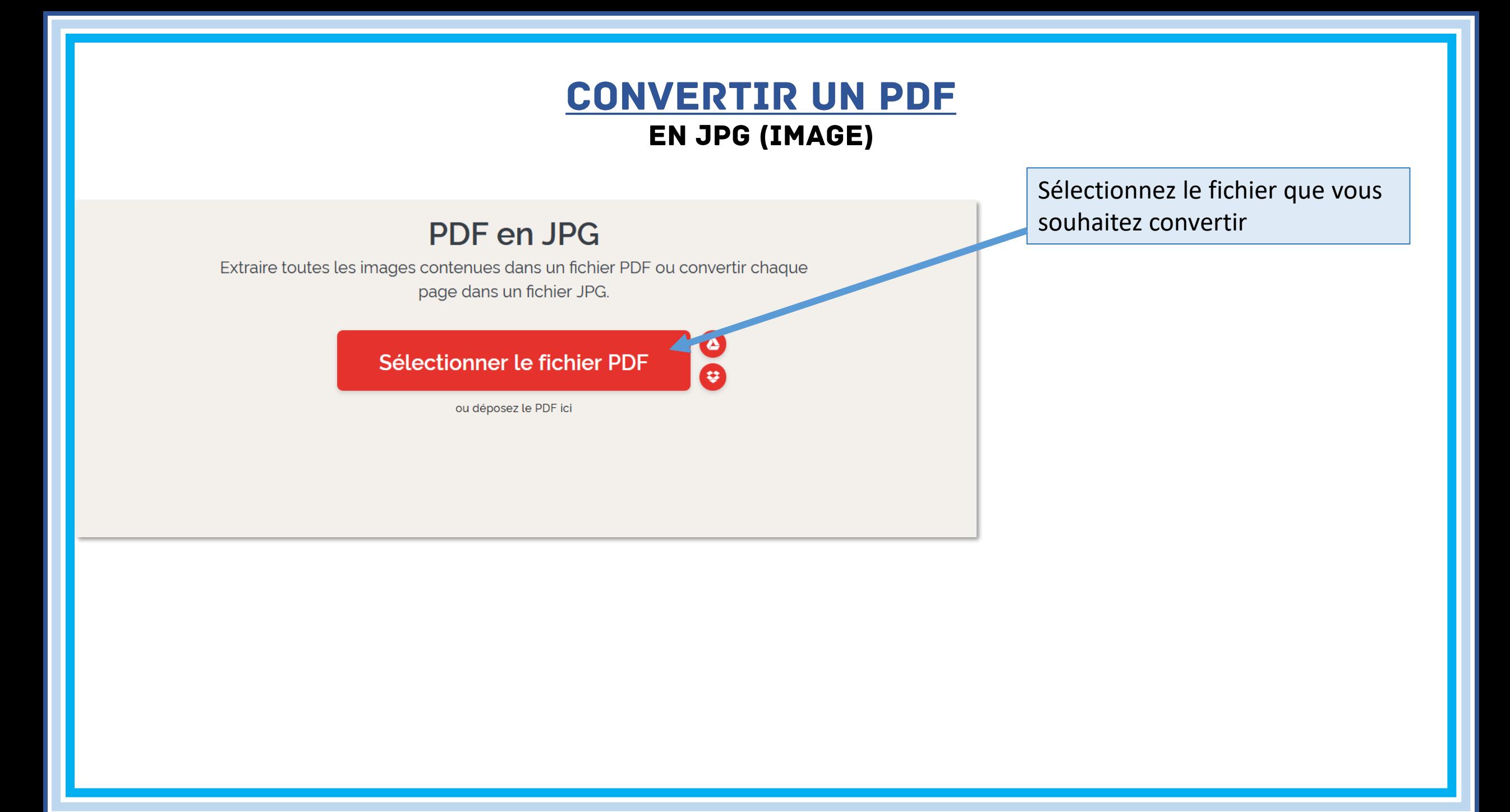

## Convertir un pdf En JPG (Image)

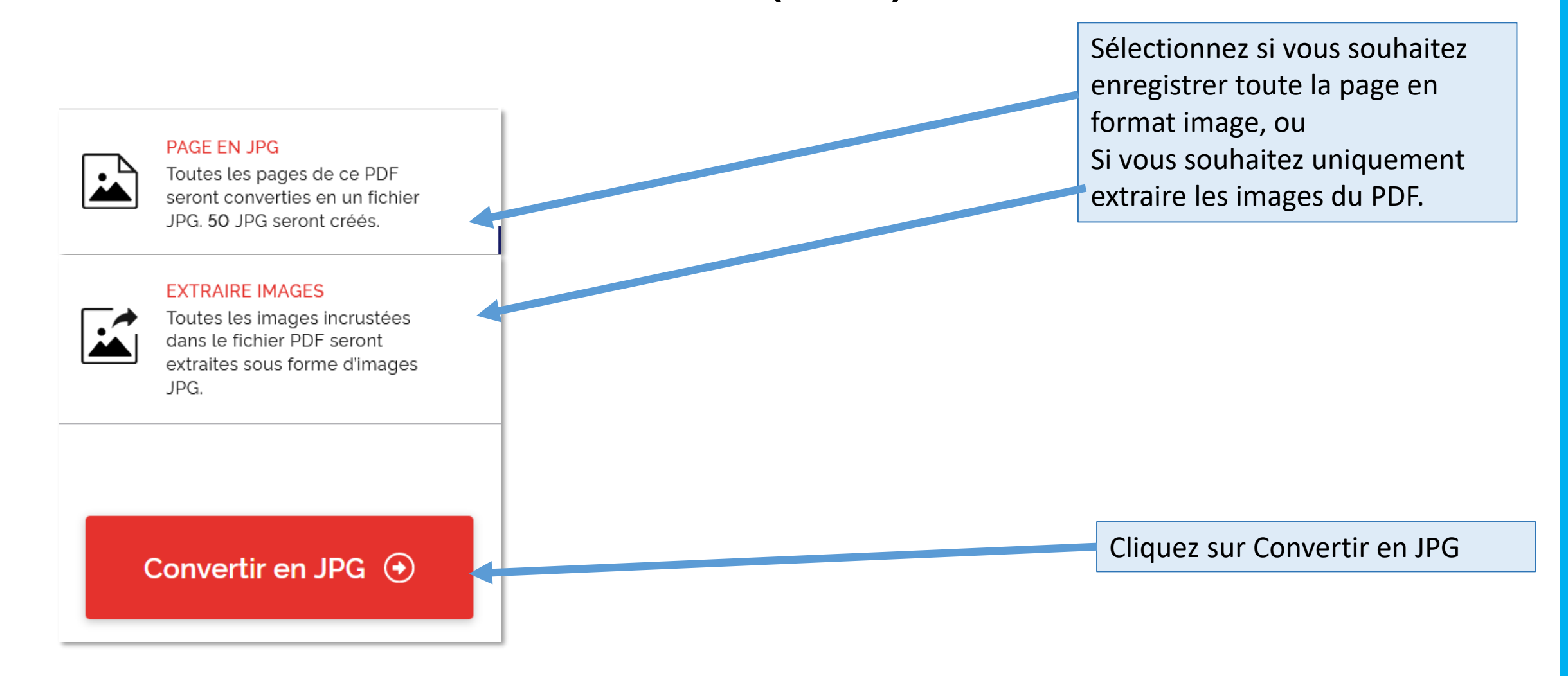

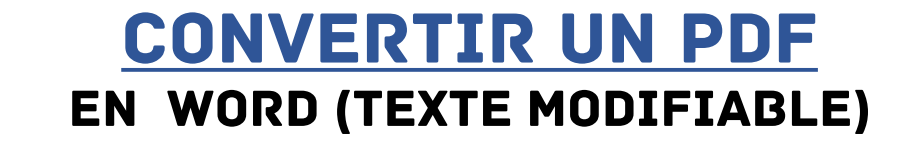

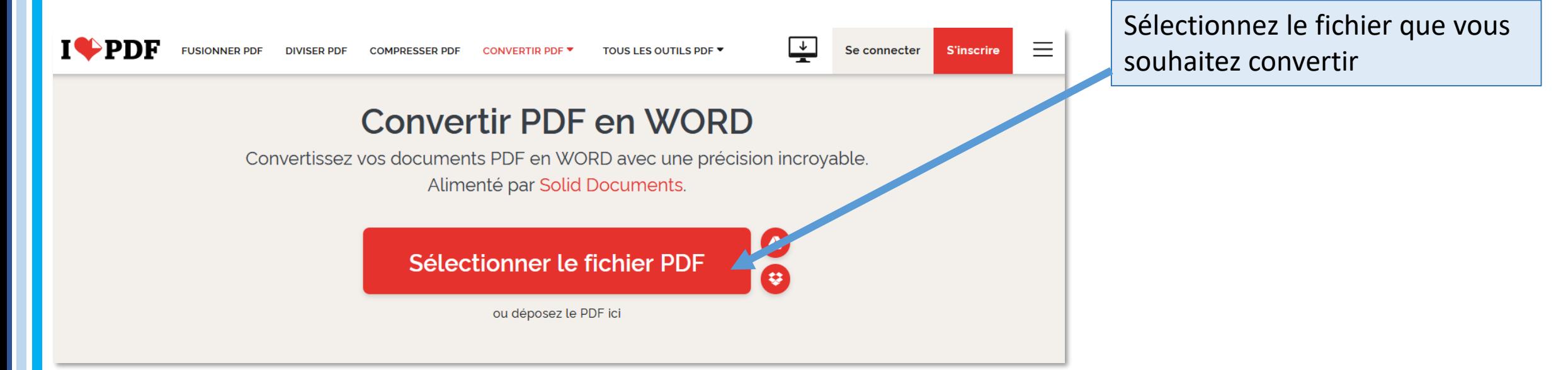

## Convertir un pdf En word (Texte modifiable)

#### **PDF EN WORD**

#### PAS DE ROC

Permet de convertir des fichiers PDF avec du texte sélectionnable en fichiers Word modifiables.

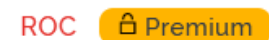

Permet de convertir des PDF numérisés avec du texte non-sélectionnable en fichiers Word modifiables.

> Convertir en **WORD**

 $\odot$ 

Cliquez sur Convertir en Word

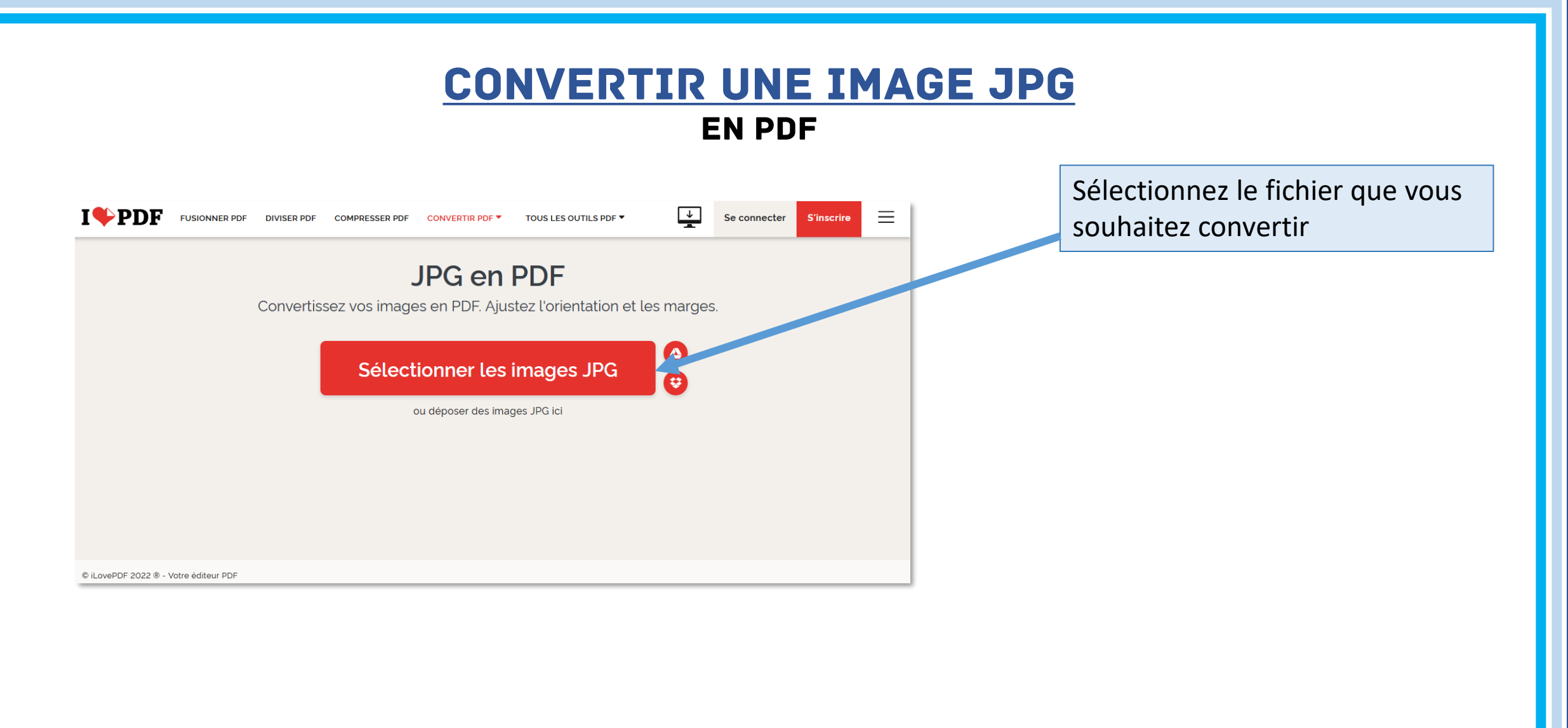

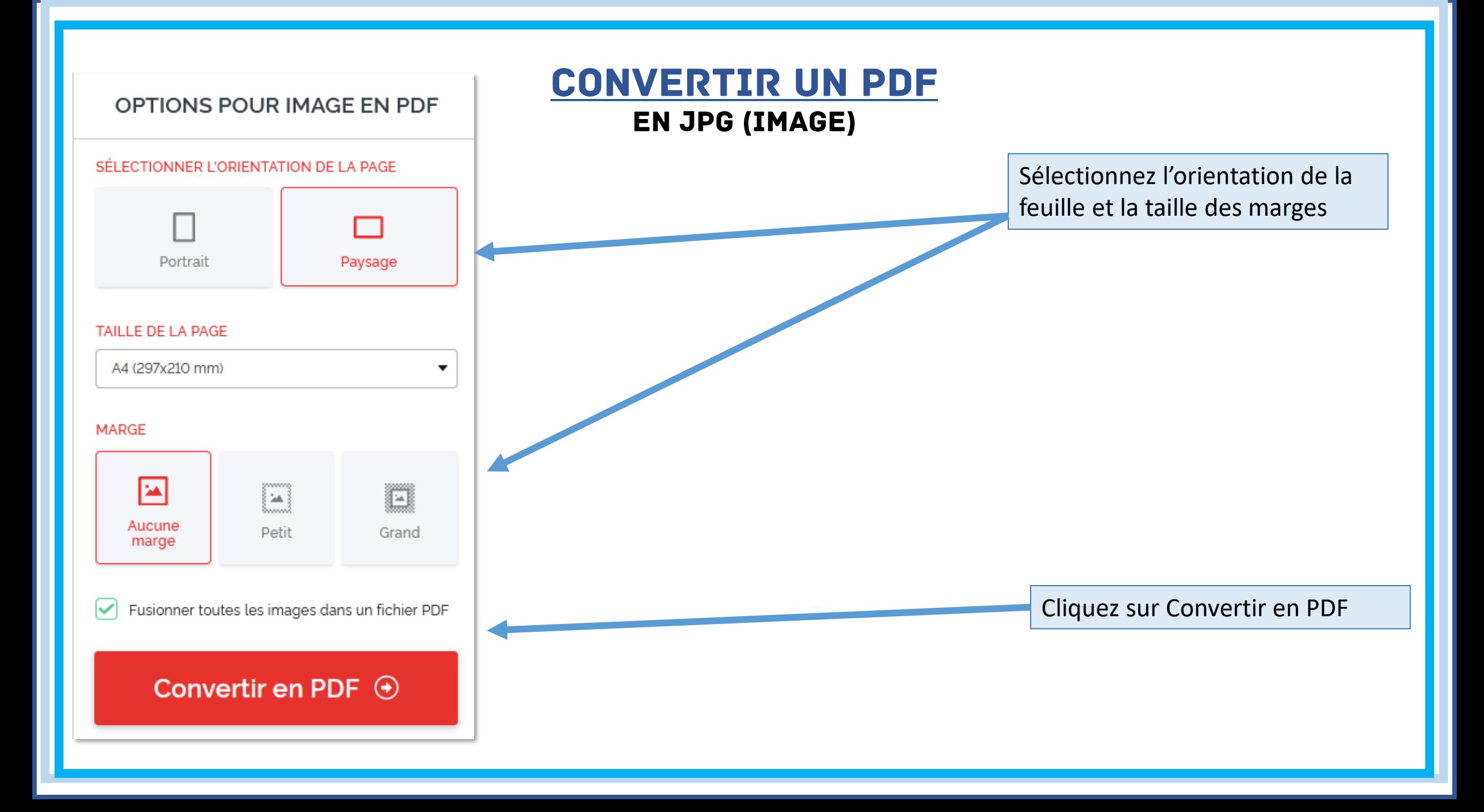